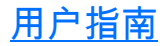

#### Power Meter/Light Source/Optical Loss Test Set FPM/FLS/FOT-600

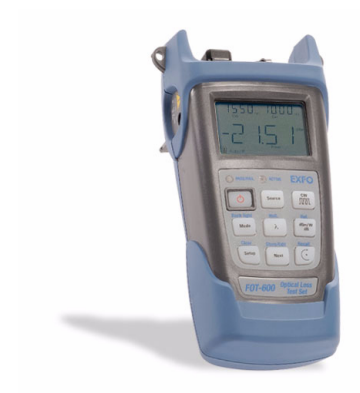

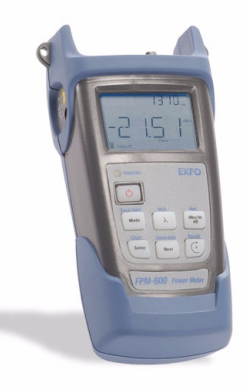

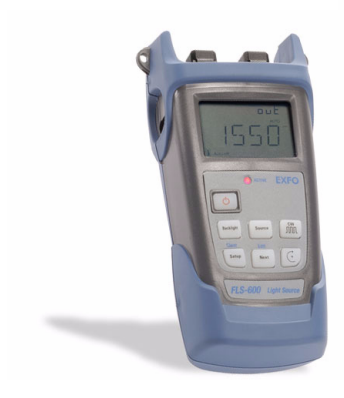

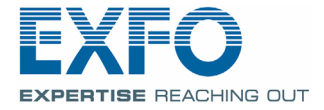

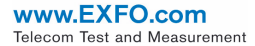

版权所有 © 2003-2008 EXFO Electro-Optical Engineering Inc. 保留所有权利。未经 EXFO Electro-Optical Engineering Inc. (EXFO) 的事先书面许可,对本手册中的任何 内容均不得加以复制、存储在检索系统中或以任何方式进行传播,包括采用各种电子 的、机械的或复印、记录等其它方式。

EXFO 提供的信息是准确可靠的。但是, EXFO 不承担因使用此类信息或由使用此类 信息而可能引起的任何侵犯第三方专利以及其它权益的责任。 EXFO 不暗示或以其它 方式授予对其任何专利权的许可。

EXFO 在北大西洋公约组织 (NATO) 内的商业和政府实体 (CAGE) 代码为 0L8C3。

本手册中包含的信息如有更改,恕不另行通知。

商标

EXFO 的商标已经认定。但是,无论此类标识出现与否均不影响任何商标的合法地 位。

测量单位

本手册中所使用的测量单位符合 SI 标准与惯例。

专利

EXFO 的通用接口受美国专利 6,612,750 保护。

版本号 4.0.0

# 目录

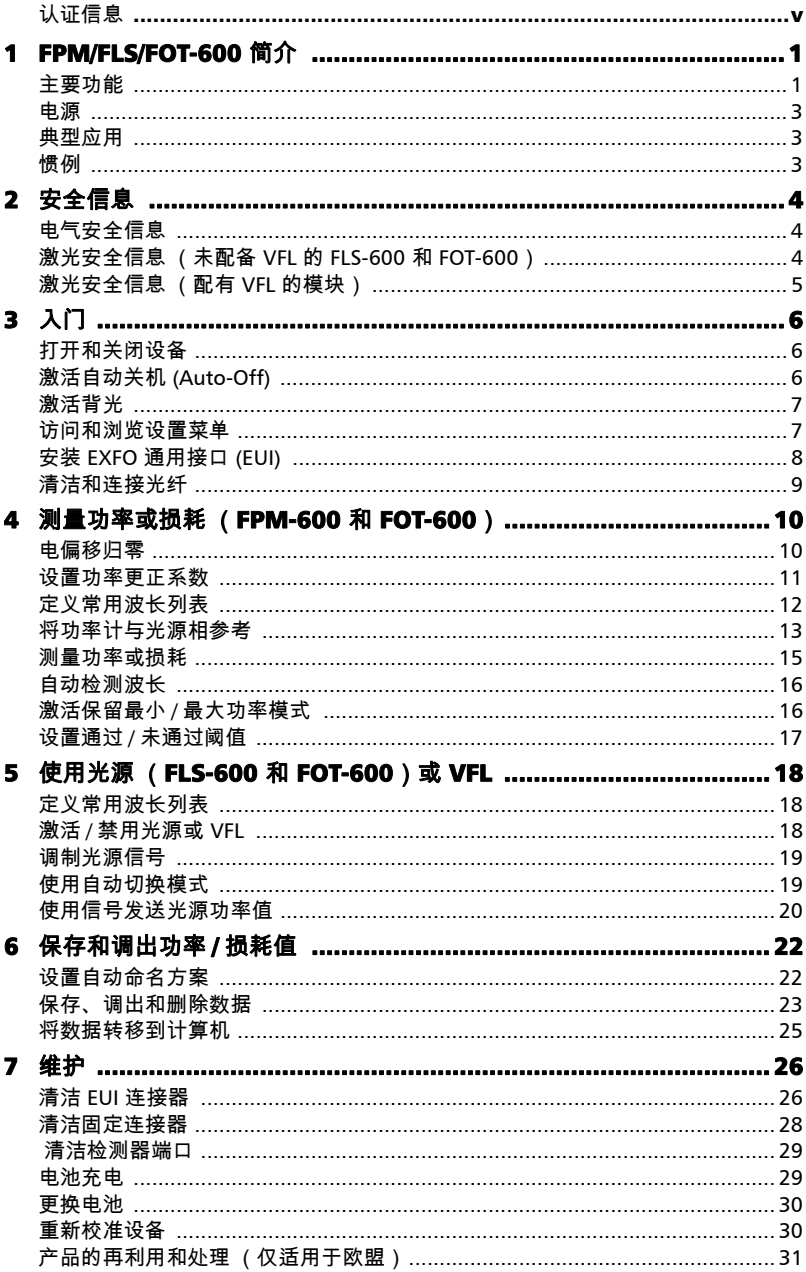

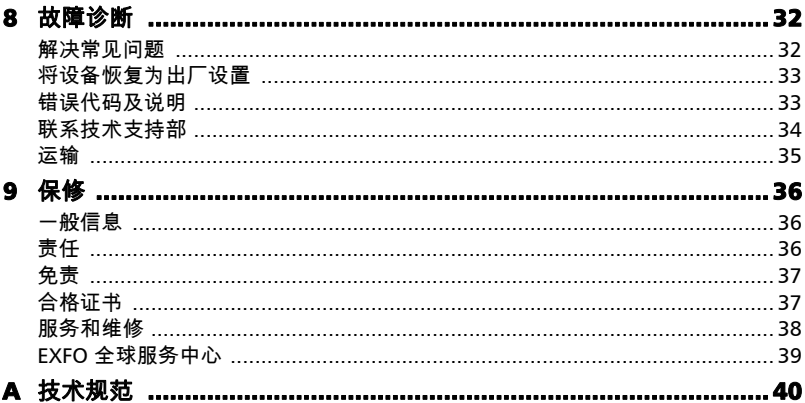

# <span id="page-4-0"></span>认证信息

#### F.C.C. 信息

电子测试设备得到美国 15 部分遵守 (FCC) 的豁免。但是,在大多数 EXFO 设备上进 行了系统的符合性验证测试。

#### CE信息

电子测试设备服从欧盟 EMC 指令。 EN61326 标准规定了实验室、测量和控制设备的 发射和抗干扰性要求。本设备按照欧盟指令和标准进行了严格的测试。

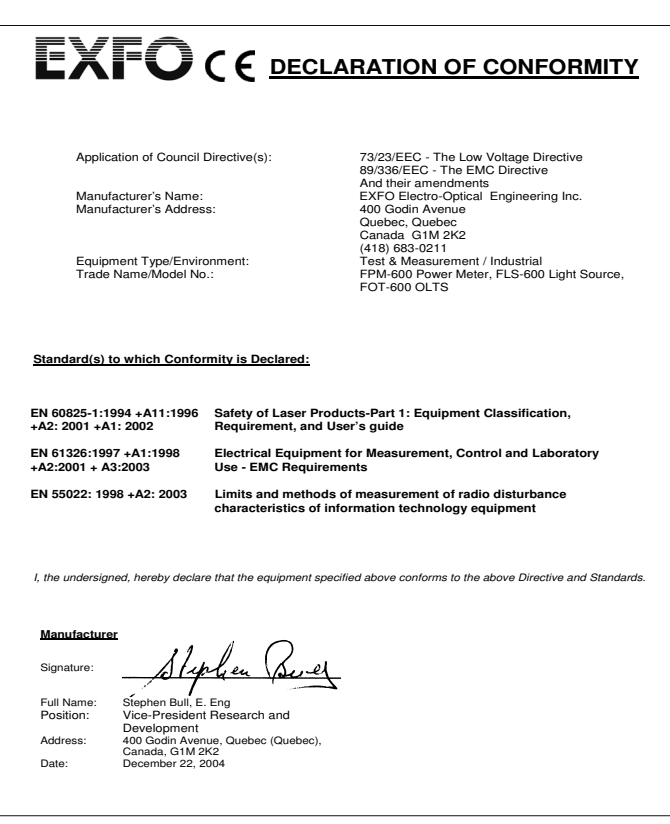

# <span id="page-5-0"></span>*1 FPM/FLS/FOT-600* 简介

本用户指南涵盖下列产品 (除非另有规定,所作说明适用于所有产品):

- FPM-600 Power Meter
- > FLS-600 Light Source
- ▶ FOT-600 Optical Loss Test Set: 兼具功率计和光源

# <span id="page-5-1"></span>主要功能

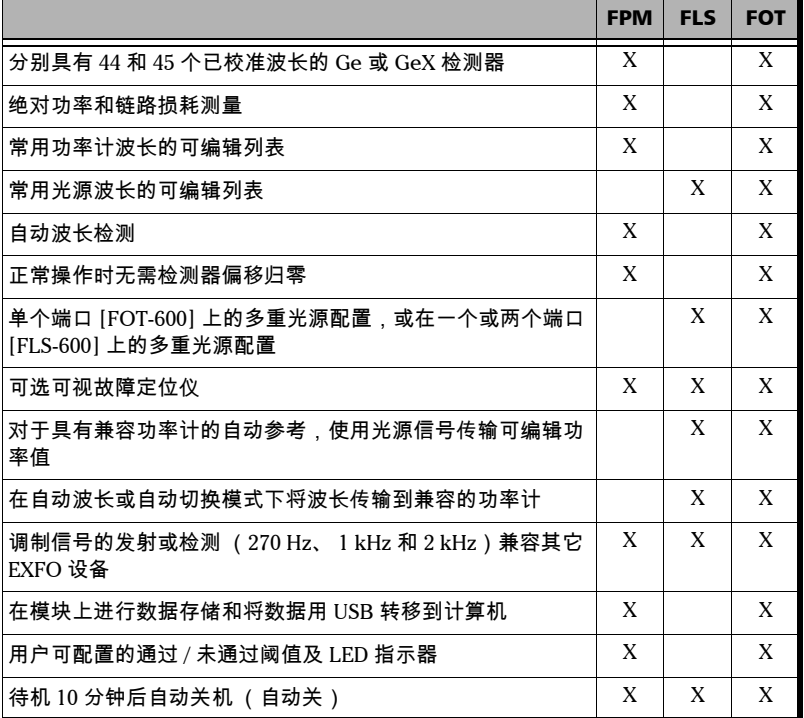

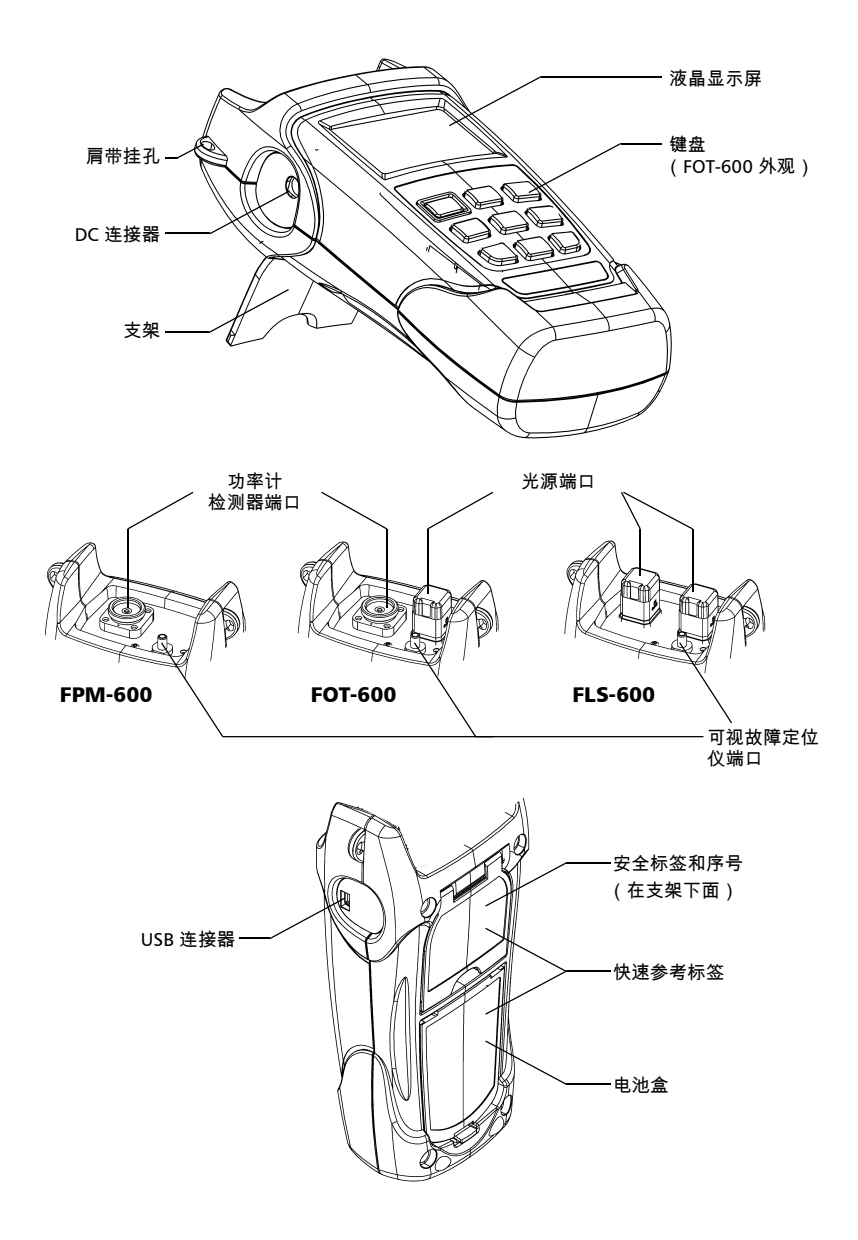

#### <span id="page-7-0"></span>电源

设备使用以下电源:

- ▶ 交流适配器 (连接标准电源插座 仅限室内使用) க 另有兼容的车内插座适配器备索。
- ▶ 锂离子充电电池 ( 拔掉交流适配器时自动供电 )

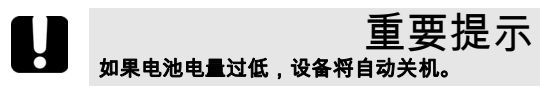

#### <span id="page-7-1"></span>典型应用

- $\blacktriangleright$  发射机功率测量 (dBm 和 W)
- ▶ 光纤链路损耗测试 (dB)
- > 器件插入损耗测试 (dB)
- ³ 用 270-Hz、 1-kHz 和 2-kHz 信号识别光纤
- > 光纤安装和维护
- $\triangleright$  FTTx: 无源光网络 (PON) 测试

#### <span id="page-7-2"></span>惯例

在使用本手册中所述的产品之前,应了解以下惯例:

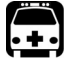

#### 警告

指示潜在的危险状况,如果不加以避免,可能会导致*死亡或严重的人身伤* 害。必须在完全了解以及符合操作条件下,才能进行操作。

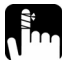

#### 注意

指示潜在的危险状况,如果不加以避免,可能会导致*轻微或中度的损害*。 必须在完全了解以及符合操作条件下,才能进行操作。

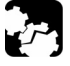

#### 注意

指示潜在的危险状况,如果不加以避免,可能会导致*器件损坏*。必须在完 全了解以及符合操作条件下,才能进行操作。

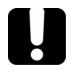

重要提示

涉及不可忽视的有关产品的各种信息。

<span id="page-8-0"></span>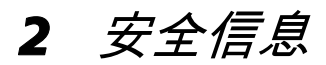

<span id="page-8-1"></span>电气安全信息

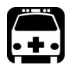

警告 本产品提供的交流适配器仅在室内使用。

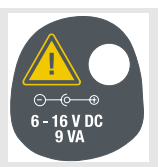

# <span id="page-8-2"></span>激光安全信息 (未配备 VFL 的 FLS-600 和 **FOT-600** )

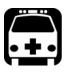

警告 请勿在激光光源处于活动状态时安装或终止光纤。切勿直接窥视负载信号 光纤以始终保护眼睛。

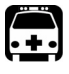

#### 警告 如果不按照以下指定的操作规程进行控制、调整和执行操作和维护过程, 可能导致危险的辐射暴露。

您的设备属于 1M 级激光产品,符合 IEC 60825-1 修正 2 标准:2001 和 21 CFR 1040.10。在输出端口可能会发生不可见激光辐射。

在合理的可预见的条件下操作产品是安全的,但在发散或平行光束中使用光学系统可 能很危险。请勿用光学仪器直接查看。

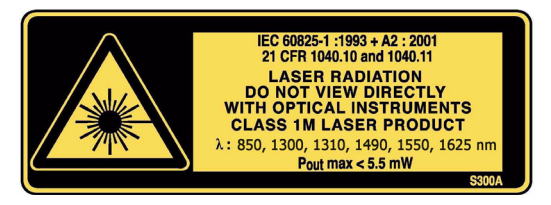

注意: 显示的标签仅作信息提供之用。它不贴在您的产品之上。

注意: 未配备 *VCSEL* 光源的设备为 *1* 级产品。

# <span id="page-9-0"></span>激光安全信息 (配有 VFL 的模块)

您的仪器属于 3R 级激光产品,符合 IEC 60825-1 修正 2 标准:2001 和 21 CFR 1040.10。直视光束可能对身体造成伤害。

以下标签表示产品包含 3R 级光源:

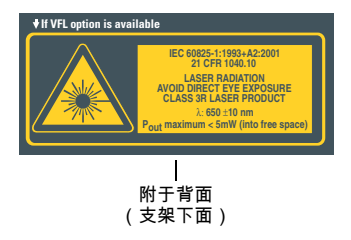

**Pout maximum < 5mW (into free space) VFL** 激光光圈

 $\mathsf{l}$ 在连接器 面板上指示

# <span id="page-10-0"></span>*3* 入门

# <span id="page-10-1"></span>打开和关闭设备

关闭 FPM-600 或 FOT-600 时,设备会自动保存当前波长、单位和参考功率。被激活时 还将保存 " 保持最小 / 最大" 功率模式。

#### 重要提示 如果取出电池 (并已拔掉交流适配器),设备将关闭但不保存上述值。 如果电量较低 (并已拔掉交流适配器),设备将保存上述值并关闭。

注意: 偏移归零值总是恢复为出厂设置。

要打开设备:

按 **[ ტ ]** 。设备将显示 EXFO 几秒钟。正常情况下可立即使用设备。

关闭设备:

在正常操作模式下,按住  $\boxed{0}$  几秒钟。

# <span id="page-10-2"></span>激活自动关机 (Auto-Off)

激活自动关闭功能后,设备将在待机 10 分钟后关闭。 默认情况下,打开设备时会激活自动关闭功能。

禁用 **/ 重新激活自动关**: 当设备打开时,按 0。

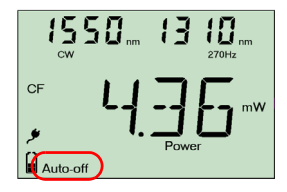

#### 入门 7

#### <span id="page-11-0"></span>激活背光

在暗处使用本设备时,使用背光可使显示屏上的数据更清晰。键盘按钮也将亮起约 10 秒钟。

注意: 激活背光后,必须总要先按一次任意按钮使键盘亮起,然后按所需的实际 按钮。

要激活 | 禁用背光:

在正常操作模式下,按住 [Mode]( [Beckligtn] 打开 FLS-600 ) 几秒钟。

#### <span id="page-11-1"></span>访问和浏览设置菜单

不同型号的设置菜单各有不同。可按下列方法访问和浏览菜单:

- ▶ 重复按 │ଽ୶୴│ 可在同一级菜单内的不同选项间切换。
- ▶ 按一次 │ <sub>№×t</sub> │ 可访问下一级子菜单。
- ³ 按 退出菜单 (一次退一个级别)。
- 注意: 每个菜单选项的详细信息可参阅用户指南。

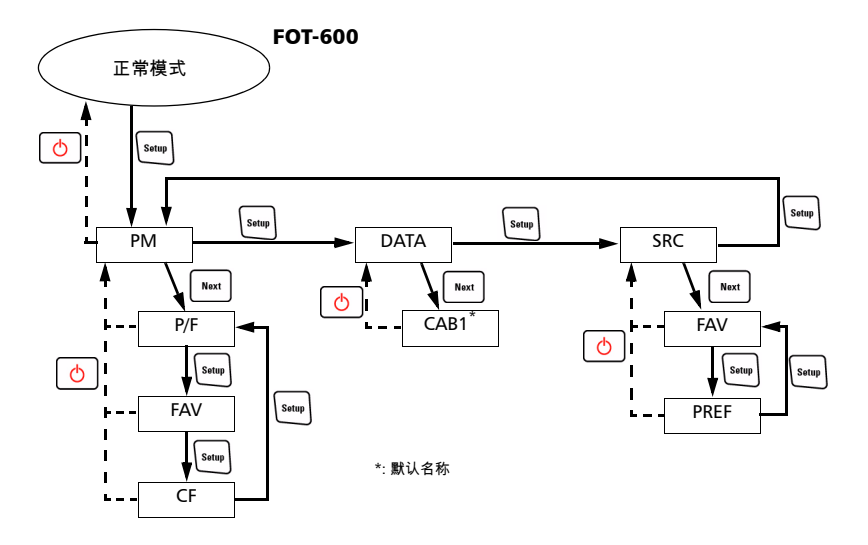

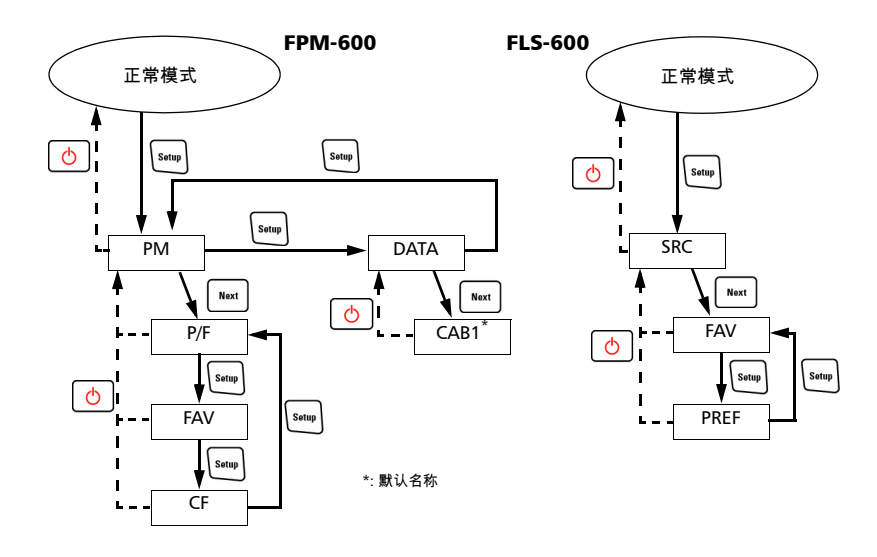

# <span id="page-12-0"></span>安装 EXFO 通用接口 (EUI)

EUI 固定的底座可用于有角度 (APC) 或无角度 (UPC) 抛光的连接器。底座周围绿色的 边框表明可用于 APC 类型的连接器,如下图所示:

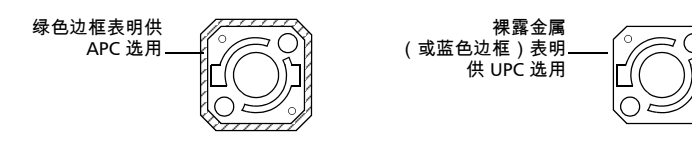

要将 *EUI* 连接器适配器安装到 *EUI* 底座上: *1.* 握住 EUI 连接器适配器,使防尘盖向下打开。

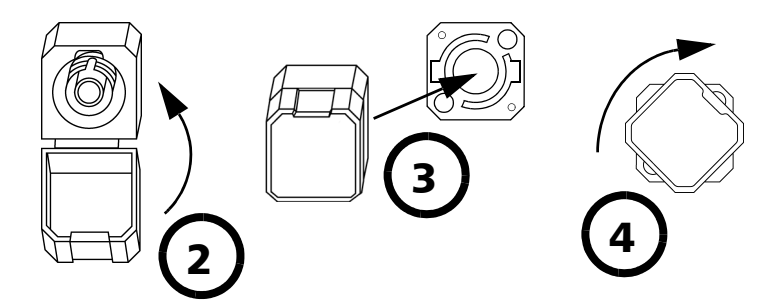

- *2.* 盖上防尘盖,以便能更稳固地握住连接器适配器。
- *3.* 将连接器适配器插入底座。
- *4.* 在底座上压紧连接器适配器,同时按顺时针方向旋转,并将其锁定到位。

### <span id="page-13-1"></span><span id="page-13-0"></span>清洁和连接光纤

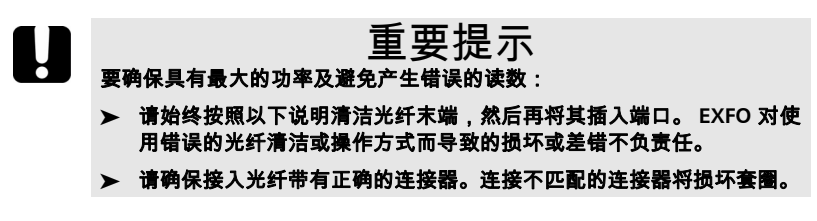

将光缆与端口连接:

- *1.* 按如下操作清洁光纤末端:
	- *1a.* 用浸在异丙醇酒精中的不起毛药签轻轻擦拭光纤末端。
	- *1b.* 使用压缩空气完全干燥。
	- *1c.* 目视检查光纤末端,确保其清洁。
- *2.* 仔细将连接器对准端口,以防止光纤末端碰到端口外部或与其它的表面产生摩 擦。如果连接器接口具有凸型固定设计,请确认在连接时能正确插入端口的对应 凹槽。
- *3.* 将连接器推入,使光缆固定在正确的位置,并确保充分接触。

如果该连接器具有螺丝钉套管,请拧紧该连接器以将光纤固定在正确位置。请勿 过度拧紧该连接器,否则将损坏光纤和端口。

注意: 如果光缆没有完全对正和 */* 或连接,将会出现严重的损耗和反射。

# <span id="page-14-0"></span>*4* 测量功率或损耗 (*FPM-600*  和**FOT-600**)

# <span id="page-14-1"></span>电偏移归零

温度和湿度的变化会影响电子电路和光学检测器的性能。电偏移归零可消除这些影响。 正常操作时设备无需将偏移置零,但在环境条件变化较为显著或测量功率非常低时,应 将偏移置零。

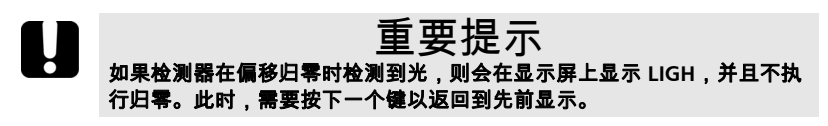

注意: 关闭设备时,将恢复出厂定义的值。

执行偏移归零:

按住 几秒钟。偏移归零后,设备会显示 **NULL**,然 后返回正常模式。

注意: 操作执行期间禁用键盘。

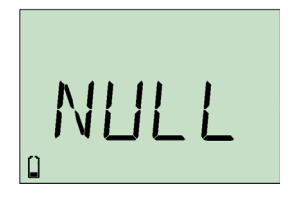

#### <span id="page-15-0"></span>设置功率更正系数

可以对功率测量值应用一个更正系数 (CF) 以补偿不准确性或漂移。执行偏移归零之后, 应该更改 CF。

Power<sub>corrected</sub> =  $Power_{measured} \times CF$ 

对于每个常用波长,出厂时 CF 都设置为 1.00 (即使设备显示 "----"), 但允许的取值 范围可在 0.85 和 1.15 之间。

 $\dot{\mathcal{L}}\dot{\mathcal{L}}$   $\dot{\mathcal{L}}$   $\dot$ 

为一个或多个波长设置更正系数:

- 1. 在正常操作模式下,重复按 | setup | 直至出现 PM。
- 2. 按  $\lceil \frac{\text{wav}}{\text{wav}} \rceil$ 访问第一个子菜单,然后重复按 $\lceil \frac{\text{wav}}{\text{wav}} \rceil$ 直到出 现 **CF** 菜单。
- *3.* 按 可在可用波长间切换。激活的更正系数旁边 会显示星号 (**\***)。如果没有为某一波长设置更正系 数,设备指示 "**----**"。

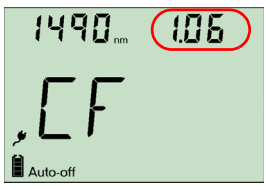

- 44. 按 $\widehat{[\left.\mathfrak{c}\right.]}$ 激活 / 禁用显示的更正系数。在正常模式测量出的功率值旁边将显示一个  $CFT$ 指示器。
- *5.* 请按照下列步骤编辑更正系数:
	- 5a. 按住 Mext 几秒钟。 CF 的第一个数字闪烁。
	- *5b.* 按住 │☞☞│几秒钟以清除所有数字。

和 / 或

按住 $\left\lfloor \frac{\mathsf{N}\mathsf{m}\mathsf{m}}{2} \right\rfloor$ , 直至某一数字闪烁来选择要更改的数字,然后按 $\left\lceil \frac{\mathsf{m}}{2} \right\rceil$ 增加其值 (此值增大到 9 后会回归到 0)。

- *5c.* 在某一数字处于闪烁状态时,按住 │№ж │ 几秒<u>钟以</u>便保存修改后的值 (即使 关闭模块,该值仍然保存在内存中 ) 或者按 │ ტ │ 返回至先前的值而不保存 更改。
- *6.* 按 两次退出设置菜单。

# <span id="page-16-1"></span><span id="page-16-0"></span>定义常用波长列表

必须将要用的波长放在常用波长列表 (FAV 列表)中。只有此列表中的波长可用于测 量。可以输入多达 40 个常用波长。

各项规格只适用于校准的波长。对于其它波长,本模块将根据校准的波长来确定值(3 点插值法)。

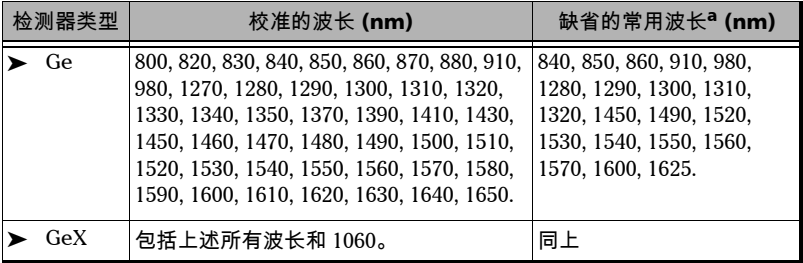

a. 要恢复缺省的常用波长,请参阅第 33 页的*[将设备恢复为出厂设置](#page-37-2)*。

要将波长添加到 *FAV* 列表中 (或从列表中删除它们):

- 1. 在正常操作模式下,重复按 \setup \ 直至出现 PM。
- 2. 按 │ №×t │ 访问第一个子菜单,然后重复按 (͡<sub>səɪn</sub>] 直到出 现 **FAV** 菜单。
- *3.* 按 可在可用波长间切换。列表中已有的波长旁边 会显示星号 (**\***)。如果没有为某一位置设置波长,设备 指示 "**----**"。也可以按 只在定义的波长之间切换。
- 4. 按  $\left[\left(\frac{7}{1}\right)\right]$ 包括 / 排除显示的波长。
- *5.* 请按照下列步骤编辑波长值:
	- 5a. 按住 <u>「Next</u> ] 几秒钟。波长的第一个数字闪烁。
	- 5b. 按住  $\left[\frac{1}{2} \text{S}_{\text{stump}}\right]$  几秒钟以清除所有数字。

按住  $\lfloor\frac{\mathsf{N}\mathsf{m}\mathsf{m}}{m}\rfloor$ , 直至某一数字闪烁来选择要更改的数字,然后按  $\lceil\overline{\mathcal{C}}\rceil$  增加其值 (此值增大到 9 后会回归到 0)。

- *5c.* 在某一数字处于闪烁状态时,按住 [wex] 几秒钟以便保存修改后的值(即使关 闭模块,该值仍然保存在内存中)或者按 │ ტ │ 返回先前的值而不保存更改。
- *6.* 按 两次退出设置菜单。

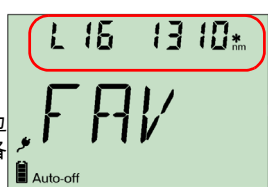

和 / 或

#### <span id="page-17-1"></span><span id="page-17-0"></span>将功率计与光源相参考

在参考模式下,由于测量的功率已减掉参考值,设备只显示被测光纤产生的损耗。

注意: 必须分别为每个波长设置参考值。

兼容光源 (如 FOT-600 和 FLS-600 )可将功率值传输到功率计,从而避免手动参考。

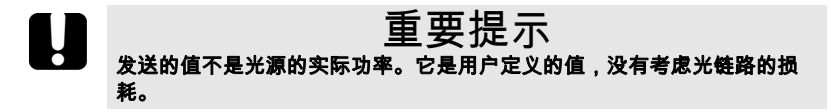

从兼容光源接收参考功率值:

- *1.* 将兼容光源连接到功率计(如下图所示,可以有或无 被测光纤)。
- *2.* 使用光源发射包含其功率值的信号 (请参阅第 [20](#page-24-1) 页 的[使用信号发送光源功率值](#page-24-1))。
	- ▶ 如果参考值或单位发生更改,功率计发出嘟嘟声。
	- ³ 在右上角显示新的参考功率 (dBm),当前损耗读 数自动切换到 dB。

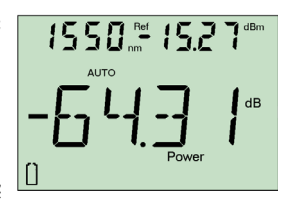

注意: 使用此功能时,不能手动更改功率计的波长。功率计的行为完全由光源决 定。

手动将功率计与光源相参考:

*1.* 使用正确的适配器,将光源 (如 FLS-600 或 FOT-600)连接到功率计的检测器端 口。

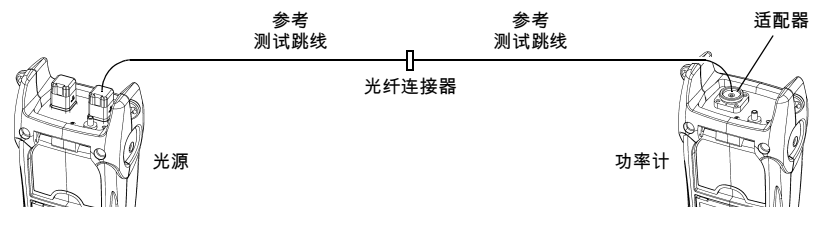

- *2.* 以所需的波长激活光源。
- *3.* 匹配光源和功率计的波长:
	- > 如果光源发射自动波长信号或处于自动切换模式 (请参阅第 16 [页的](#page-23-2) *[自动检测波长](#page-20-0)*和 第 19 页的 *使* [用自动切换模式](#page-23-2)),则功率计会自动匹配光源的 波长。

或者

- ▶ 按  $\lambda$  | 可在预先选定的波长间切换( 请参阅第 [12](#page-16-0) 页的*[定义常用波长列表](#page-16-0)*)。
- 4. 按住 "哪"几秒钟。功率计将当前检测到的功率存储 为新的参考功率。

在右上角显示参考功率 (dBm),当前损耗读数自动 切换到 dB。

*5.* 对每个要参考的波长重复此过程 (如果使用自动切 换模式,则功率计会自动每次参考一个波长)。

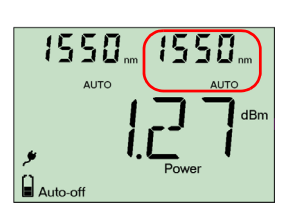

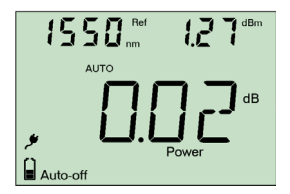

- $\hat{\mathcal{L}}$ *意:* 用 dB 作单位时,按下  $\overline{ }$  ^ |可显示当前波长数秒钟。要更改此波长,请 在其显示时再次按下 $\sqrt{\lambda}$
- 注意: 参考完毕所有需要的波长之后,请勿断开光源端口的参考测试跳线。

#### <span id="page-19-0"></span>测量功率或损耗

除应用参考的步骤外,测量绝对功率或链路损耗的方式相同。

执行功率或损耗测量:

- *1.* 根据需要,执行偏移归零 (请参阅第 10 页的[电偏移归零](#page-14-1))。
- *2.* 正确检查和清洁光纤以获得最佳性能 (请参阅第 9 页的[清洁和连接光纤](#page-13-1))。
- *3.* 对于损耗测量,将功率计与光源相参考 (请参阅第 13 页的[将功率计与光源相参](#page-17-0) [考](#page-17-0)),然后禁用光源。
- *4.* 使用正确的适配器和测试跳线,将被测光纤连接到光源 (如 FLS-600 或  $FOT-600$ )和设备的检测器端口。
- 注意: 如果已将功率计与光源相参考,只需将被测光纤连接到用于参考的测试跳 线。

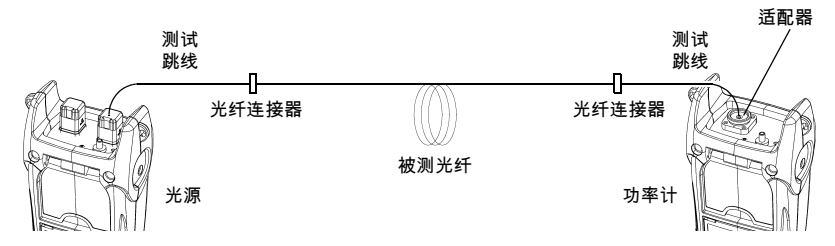

*5.* 以所需的波长激活光源。

或者

- *6.* 匹配光源和功率计的波长:
	- ▶ 如果光源发射自动波长信号或处于自动切换模式 (请参阅第 16 [页的](#page-23-2)*[自动检测波长](#page-20-0)*以及第 19 页的*使 [用自动切换模式](#page-23-2)*) ,则功率计会自动匹配光源波 长。

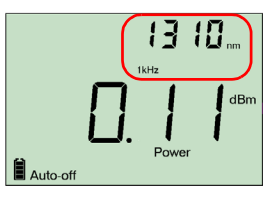

▶ 按 | λ | 可在预先选定的波长间切换 ( 请参阅第 [12](#page-16-0) 页的[定义常用波长列表](#page-16-0))。

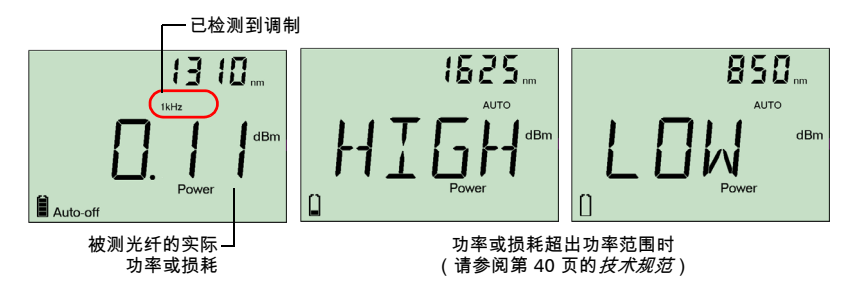

设备检测到调制信号时,会发出嘟嘟声并显示调制值以及*平均*测量功率或损耗 (请参见左上图)。可观察到最后一个数字略不稳定。

- *7.* 必要时,更改显示的单位,方法为按下 │""""│。
- *8.* 对于其它波长,重复此过程。

### <span id="page-20-2"></span><span id="page-20-0"></span>自动检测波长

兼容光源 (如 FOT-600 和 FLS-600 )可通过光纤传输其波长值, 从而避免手动匹配光 源和功率计的波长。

注意: 当接收到自动波长信号或光源处于自动切换模式时,无法手动更改功率计 的波长。功率计的行为完全由光源决定。

要接收自动波长信号或检测光源的自动切换模式:

- *1.* 将兼容光源连接到功率计。
- *2.* 以 " 自动" 模式激活光源 (FOT-600 和 FLS-600: 请参阅第 19 页的[调制光源信号](#page-23-3))或在自动切换模式 下 (请参阅第 19 页的[使用自动切换模式](#page-23-2))。

功率计自动匹配光源波长。如果波长不同,则发出 嘟嘟声并返回正常操作模式。

# <span id="page-20-1"></span>激活保留最小 / 最大功率模式

使用 " 保留最小 / 最大" 模式,可记录不断变化的功率 信号的极值。可以使用此模式测试光源的时间稳定性。

在此模式中,设备显示迄今为止读取的最小或最大功率 值。如果测量到新的最小/最大值,设备会随时更新显示。

激活 " 保留最小"或 " 保留最大"模式:

按 【Mode】可在 " 保留最大"、" 保留最小" 与常规功率测 量之间切换。

#### 重置最大或最小值:

按住  $\overline{\phantom{a}}$   $\overline{\phantom{a}}$  ,  $\overline{\phantom{a}}$  ,  $\overline{\phantom{a}}$  ,  $\overline{\phantom{a}}$  ,  $\overline{\phantom{a}}$  ,  $\overline{\phantom{a}}$  ,  $\overline{\phantom{a}}$  ,  $\overline{\phantom{a}}$  ,  $\overline{\phantom{a}}$  ,  $\overline{\phantom{a}}$  ,  $\overline{\phantom{a}}$  ,  $\overline{\phantom{a}}$  ,  $\overline{\phantom{a}}$  ,  $\overline{\phantom{a}}$  ,  $\overline{\phantom{a}}$ 

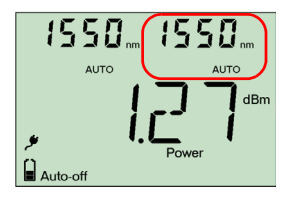

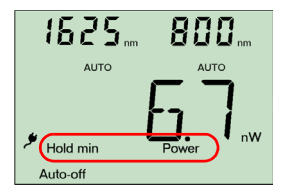

#### <span id="page-21-0"></span>设置通过/未通过阈值

可以为每个波长定义用于指定可接受的功率值 (dBm) 或损耗值 (dB) 的阈值。阈值通 常由系统制造商提供,并取决于所部署的系统。

激活某一阈值时,会打开 PASS/FAIL (通过 / 未通 过) LED。如果 PASS/FAIL (通过 / 未通过) LED 为绿色,则表示通过了此阈值,如果为红色,则表 示未通过此阈值。

要设置通过 / 未通过阈值:

- 1. 在正常操作模式下,重复按 │ setup│ 直至出现 PM。
- 2. 按 <u>「<sup>Next</sup>ood 访问第一个子菜单,然后重复按 [setup]</u> 直到出 现 **P/F** 菜单。
- *3.* 按 可在功率值 (dBm) 与损耗值 (dB) 之间切
- 换。 Auto-off *4.* 按 可在可用波长间切换。激活的阈值旁边会显 示星号 (**\***)。如果没有为某一波长设置阈值,设备指示 "**----**"。
- *5.* 按 激活 / 禁用显示的阈值。返回正常模式后, PASS/FAIL (通过 / 未通过) LED 将点亮 (绿色或红色)。
- *6.* 请按照下列步骤编辑通过 / 未通过阈值:
	- *6a.* 按住 │<sub>№×</sub>│几秒钟。阈值的第一个数字闪烁。
	- *6b.* 按住 │sttup│几秒钟以清除所有数字。 和 / 或

按住  $\lceil \frac{\mathsf{R}}{\mathsf{K}} \rceil$  . 直至某一数字闪烁来选择要更改的数字,然后按  $\lceil \frac{\mathsf{R}}{\mathsf{K}} \rceil$ 增加其值 (此值增大到 9 后会回归到 0)。编辑完最后一个数字后,所有数字都闪烁: 按 $|C|$ 可添加 / 删除 "–" 符号

- *6c.* 在某一数字处于闪烁状态时,按住 │ <sub>№×</sub> │ 几秒钟以便保存修改后的值(即使关 闭模块,该值仍然保存在内存中)或者按 │ ტ │ 返回至先前的值而不保存更 改。
- 7. 按 O 闲次退出设置菜单。

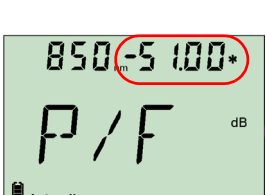

**ACTIVE** 

**PASS/FAIL** 

**EXFC** 

# <span id="page-22-0"></span>*5* 使用光源 (*FLS-600* 和 *FOT-600 )或 VFL*

FLS-600 最多可包含三个光源 (单端口型号)或四个光源 (双端口型号)。 FOT-600 最多可包含三个光源。

注意: *VFL* 选项可能还显示在 *FPM-600* 上。

#### <span id="page-22-1"></span>定义常用波长列表

可将要用的波长放在常用波长列表中(FAV 列表)。只有此列表中的波长可用于测量。 出厂时 (或重新校准后),列表中包含所有源波长。

注意: 列表中必须始终至少包含一个波长。清空列表时,第一个源波长将被自动 添加。

将波长添加到 *FAV* 列表中 (或从列表中删除它们):

- 1. 在正常操作模式下,重复按  $\left[\frac{\text{sum}}{\text{sum}}\right]$ 直至出现 SRC。 2. 按 │ №×t │ 访问第一个子菜单,然后重复按 โsanp│ 直到出
- 现 **FAV** 菜单。 3. 按 | <sub>Next</sub> | 可在可用波长间切换。列表中已有的波长旁边
- $10*$ 1 d Auto-off
- 4. 按  $\left[\vec{G}\right]$ 包括 / 排除显示的波长。
- 5. 按 O 丙次退出设置菜单。

会显示星号 (**\***)。

#### <span id="page-22-2"></span>激活 / 禁用光源或 VFL

一次只能激活一种光源。当没有光源处于活动状态时,设备将显示 **OFF** (关)。

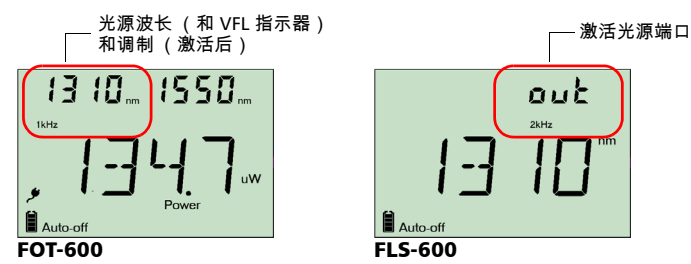

out  $2kH<sub>2</sub>$ Auto-off

激活光源 (或 *VFL*)和更改波长:

按 │sҹr०e│可依次激活每个可用光源,包括 VFL。设备显示波长和调制。

禁用光源:

按下 [source] 直到经过最后一个光源。

#### <span id="page-23-3"></span><span id="page-23-0"></span>调制光源信号

激活第一个光源时 (打开设备电源后),信号始终为 CW (未调制)。切换光源时, 调制保持不变 (VFL 可记住其自身的调制)。调制指示于左上角 (1# 端口)或右上角 (2# 端口)。

可用的调制值为: CW、自动、自动切换模式、 270 Hz、 1 kHz 和 2 kHz (VFL: 只有 CW 和 1 Hz )。

- 注意: " 自动" 是由兼容设备检测到的调制信号 (请参阅第 *16* 页的[自动检测波](#page-20-2) [长](#page-20-2))。它提供比 *CW* 更长的电池续航能力,但是涵盖的功率范围变窄。
- 注意: 自动切换模式是由兼容设备检测到的特殊信号 (请参阅第 19 [页的使用自](#page-23-1) [动切换模式](#page-23-1))。

改变信号调制:

- *1.* 激活光源。
- 2. 按 [mm] 在可用调制间切换。

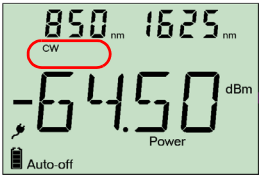

<span id="page-23-2"></span><span id="page-23-1"></span>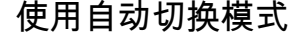

在自动切换模式下,光源会从一个波长自动切换到另一 波长。将兼容的功率计连接到光源后,它会以一次显示 一个的方式显示每个波长的功率值。显示在屏幕上的波 长值每两秒钟改变一次。

设备一次显示光源的一个常用波长 (请参阅第 18 [页的](#page-22-1) [定义常用波长列表](#page-22-1))。

要激活自动切换模式:

*1.* 按下 激活光源。

*2*. 按下│㎜│在可用调制间切换,直到**自动**指示器闪烁在屏幕上。

1550. 1550 AUTO  $\overline{M}$ dBm

و Auto-off

#### <span id="page-24-1"></span><span id="page-24-0"></span>使用信号发送光源功率值

光源可通过光纤将用户定义的功率值传输到兼容功率计 (如 FOT-600 和 FPM-600)。 如果参考光源远离功率计,则可将光源连接到功率计用以发送参考值。利用此功能也 可修正功率偏差。

- 注意: 如果在 *FOT-600* 的光源和检测器端口之间连接了一根光纤,则设备可将 实际光源输出功率用作参考功率。
- 注意: 有关兼容功率计如何接收此功率值的详细信息,请参阅第 *13* 页的[将功率](#page-17-1) [计与光源相参考](#page-17-1)。

#### 重要提示 发送的值不是 (也不会影响)光源的实际功率。它是用户定义的值,没有 考虑光链路的损耗。

定义光源功率值用作参考:

- 1. 在正常操作模式下,重复按  $\lceil\frac{\mathsf{sum}}{\mathsf{sum}}\rceil$  saup  $\lceil\frac{\mathsf{sum}}{\mathsf{sum}}\rceil$
- 2. 按 │ <sub>№«1</sub> │ 访问第一个子菜单,然后重复按 │ <sub>§«wp</sub>│ 直到出现 PREF 菜单。
- *3.* 按 可在可用光源波长间切换并选择其中一个选项。设备将显示此波长当前所 定义的功率值。
- *4.* 请按照下列步骤编辑此功率值:
	- 4a. 按住 <u>Mext</u> 几秒钟。功率值的第一个数字闪烁。
	- 4b. 按住 <sup>1</sup>setup | 几秒钟将所有数字恢复至 0。
		- 和 / 或

通过按 直至某一数字闪烁来选择要更改的数字,然后通过按 增加 其值(在 9 之后增加,则其值返回到 0 )。编辑完最后一个数字后,所有数字 都闪烁:按 $\left[\overline{\left(\cdot\right)}\right]$ 可添加 / 删除 "–" 符号

- 4c. 在某一数字处于闪烁状态时,按住 Mexr 几秒钟以便保存修改后的值(即使关 闭模块,该值仍然保存在内存中)或者按 返回先前的值而不保存更改。
- *5.* 按 两次退出设置菜单。

使用光源 (**FLS-600** 和 **FOT-600**)或 VFL 21

要将光源的实际输出功率用作参考 (仅限 *FOT-600*):

- *1.* 在同一设备的光源和功率计之间连接一根光纤。
- *2.* 以所需的波长激活光源。
- *3.* 匹配光源和功率计的波长:
	- > 如果光源发射自动波长信号或处于自动切换模式 (请参阅 第 16 [页的](#page-23-1) *[自动检测波长](#page-20-2)* 和 第 19 页的 [使用自动切换模式](#page-23-1)),则功率计会自动匹配光源 的波长。

或者

- ▶ 按 |  $\lambda$  | 可在预先选定的波长间切换 ( 请参[阅第](#page-16-1) 12 页的*[定义常用波长列表](#page-16-1)*)。
- **4.** 在正常操作模式下,按住 [source] 和 [<sup>dBm</sup>iw]。设备在保存值时将显示 **PREF** 几秒钟,然 后返回正常模式。

发送光源功率值:

- *1.* 激活光源。
- *2.* 将调制信号更改为 AUTO 或自动切换。

如果使用自动切换模式,则会自动发送每个波长的功率值。

*3.* 按住  $\lceil \frac{\text{sum}}{\text{sum}} \rceil$  和 $\lceil \frac{\text{min}}{\text{min}} \rceil$  可使用自动波长信号发送功率值。设备显示**发送**几秒钟,然后返 回至正常模式。

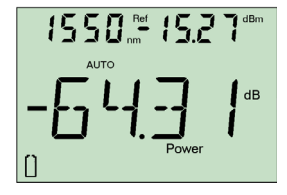

# <span id="page-26-0"></span>6 保存和调出功率 *| 损耗值*

可以在模块中保存 1000 个功率 / 损耗值,同时保存参考。用户需根据光缆名称和光纤编 号保存和调出此数据。要释放内存,可将保存的数据转移到计算机中,或者只需简单删 除所有数据即可。

# <span id="page-26-1"></span>设置自动命名方案

保存数据时,模块会基于自动命名设置来建议光纤识别。保存值后,模块根据所选递增 值 (0、 1 或 2)准备下一个光纤识别。

要定义光缆名称和起始光纤识别与递增值:

- 1. 在正常操作模式下,重复按  $\boxed{\tiny\rm{Stup}}$  直至出现 DATA (数据)。
- 2. 按 www. 访问 CAB1 或上次编辑的光缆名称。
- 3. 按住 <sup>Mext</sup> 直到光缆名称的第一个字符闪烁。
- 4. 按住 พwt ,直至某一字符开始闪烁来选择要更改的字 符,然后按 $\overline{(\cdot)}$ 增加其值 (此值增加到 Z 之后会回 归为 0)。

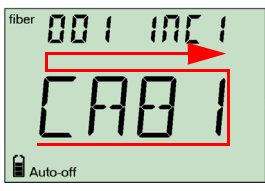

- *5.* 在某一数字处于闪烁状态时,按住 几秒钟以便保存修改后的值 (即使关闭模 块,该值仍然保存在内存中)或者按 ⊙ 返回先前的值而不保存更改。
- 6. 按 O 闲次退出设置菜单。
- <span id="page-27-1"></span><span id="page-27-0"></span>保存、调出和删除数据
- 重要提示 ³ 删除的数据无法恢复。如果打算以后使用该数据,请确保将其转移到计 算机上。 ³ 删除单个值不会释放内存。要释放内存,必须一次性删除所有数据。

要保存功率 */* 损耗值:

- *1.* 若要在保存前查看或更改光纤识别:
	- 1a. 在正常操作模式下,按 │ <sub>№×</sub> │ 或 │*(*∶́ │ 查看下一 次将使用的光纤识别。
	- 16b. 使用 | <sub>№×t</sub> | 和 | (-̃ | 在列表中向前或向后移动, 以此方式更改无纤识别。
- 2. 按住 [ <sub>Next</sub>] 几秒钟将测量值保存到所选光纤识别。

要调出保存的数据:

- *1*. 在正常操作模式下,按住*[*←<mark>]</mark>几秒钟。将显示 **Recall** (调出)指示器与光缆名称,然后显示上次 保存的值及其光纤识别。
- **2.** 显示光纤识别时,按住<sup>[</sup>◯ 几秒钟,返回到光缆名 称列表。使用 | พะแ | 和 | ( -́ | 向前或向后移动,选择要 调用已保存数据的光缆。3 秒之后便会显示所选光缆 中上次保存的值及其光纤识别。

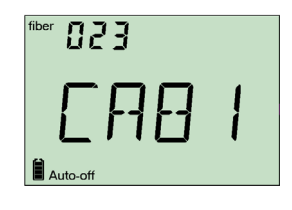

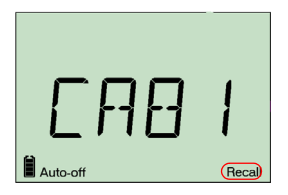

- *3.* 使用 和 在保存的数据之间向前或向后移动,查看所需值。也可以通过按 **<u><sup>dBm/W</sup>)</u>更改单位。**
- 4. 按下 <u>O</u> | 返回正常模式。

要从模块删除保存的单个值:

- 1. 在正常操作模式下,按住 (< ) 几秒钟。将显示 **Recall** (调出)指示器 与光缆名称,然后显示上次保存的值及其光纤识别。
- 2. 当显示光纤识别时,按住  $\left[\left(\frac{\zeta}{L}\right)$  几秒钟返回到光缆名 称列表。使用  $\boxed{\tiny{\textsf{New}}}$  和 $\boxed{\textsf{C}}$  向前或向后移动,选择要 调用已保存数据的光缆。3 秒之后便会显示所选光缆 中上次保存的值及其光纤识别。

3. 使用 [wat] 和 [ $\overline{G}$ ] 在保存的数据之间向前或向后移动,以此方式选择要删除的值。

- 4. 按住 \setup \ 几秒钟。模块显示 "dEL",然后显示保存的另一个数据。
- 5. 按下 **0** 返回正常模式。

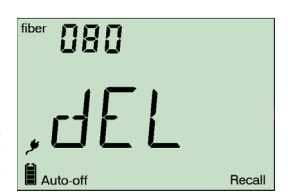

要删除光缆名称:

- 1. 在正常操作模式下,按住 ( C ) 几秒钟。将显示 Recall (调出)指示器与最后一个光缆名称,然后 显示上次保存的值及其光纤识别。
- 2. 显示光纤识别时,按住 <sup>(C</sup>) 几秒钟返回到光缆名称 列表,然后使用  $\widetilde{\text{max}}$  和 $\widetilde{\overline{\text{C}}}$  向前或向后移动,选择 要删除的光缆。
- 3. 按住  $\sqrt{\frac{3}{2}}$  ,  $\frac{1}{2}$  ,  $\frac{1}{2}$ 光缆名称。
- 4. 按下 <sup>1</sup> 返回正常模式。

要从模块删除保存的所有数据:

- 1. 在正常操作模式下,按住 *(C*) 几秒钟。将显示 **Recall** (调出)指示器与最后一个光缆名称,然后 显示上次保存的值及其光纤识别。
- 2. 显示光纤识别时,按住<sup>【setup</sup>】与 Mext 几秒钟。模块 显示 "dEL" 和 "ALL",然后自动返回正常模式。

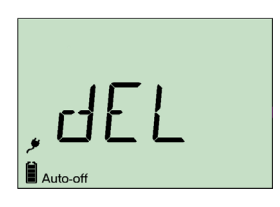

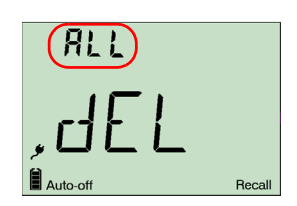

#### <span id="page-29-0"></span>将数据转移到计算机

使用适合的 USB 电缆和手持数据传输软件,可将保存的数据从手持模块转移到计算机。 如此,可以提高存储量、对您的数据进行更好的分析,并能创建报告。

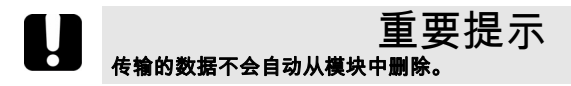

要将数据转移到计算机:

*1.* 使用 USB 电缆将模块连接到计算机的可用 USB 端口。

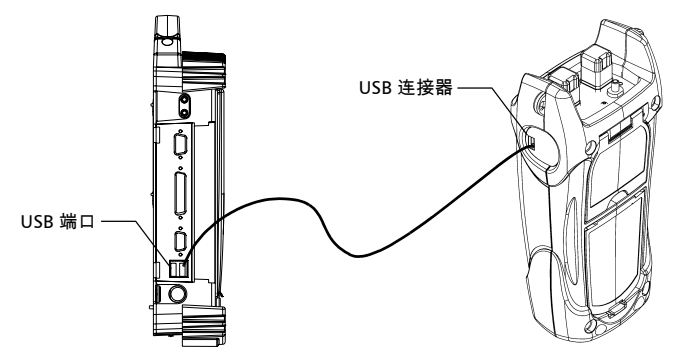

- *2.* 打开计算机和手持模块。将模块连接到电源插座,以确保模块在数据传输过程中保 持开机状态。
- *3.* 在计算机上,启动手持数据传输应用程序并开始操作。 模块显示 "REM" 并暂时禁用键盘和自动关闭。
- 注意: 有关设置软件和传输数据的详细信息,请参阅 Handheld Data Transfer (手持数据传输)*联机帮助。*

# <span id="page-30-0"></span>*7* 维护

本产品不包含需要用户维修的零件。但是,包含敏感的电子和光学器件,应轻拿轻 放,并在不用时将其存放在各自的仪器箱中。

要确保长期准确无误地执行操作 :

- ▶ 使用前始终清洁光纤连接器。
- ³ 避免设备沾染灰尘。
- ▶ 请用略微沾水的棉布清洁设备外壳和前面板。
- ▶ 将设备存放在室温下清洁干燥的地方。避免阳光直射设备。
- ▶ 避免湿度过高或显著的温度变化。
- > 避免不必要的撞击和振动。
- ³ 如果任何液体溅到设备表面或渗入内部,请立即关闭电源并等待设备完全干燥。

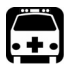

### WARNING

**Use of controls, adjustments and procedures for operation and maintenance other than those specified herein may result in hazardous radiation exposure.**

### <span id="page-30-1"></span>清洁 EUI 连接器

定期清洁 EUI 连接器将有助于保持最佳性能。清洁时无需拆卸设备。

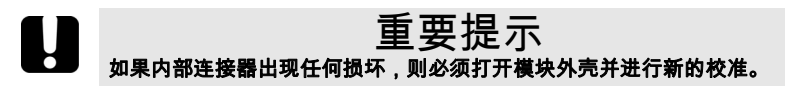

#### 要清洁 *EUI* 连接器:

*1.* 从仪器上取下 EUI,露出连接器底座和套圈。

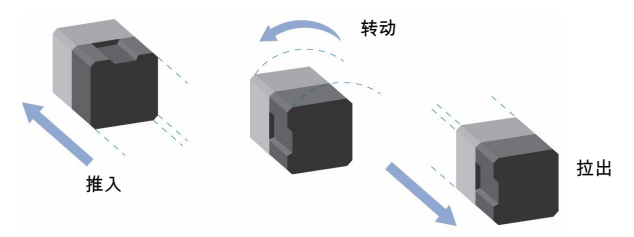

- *2.* 用一滴异丙醇润湿 EXFO 提供的 2.5 mm 清洁棒 (如果酒精使用过多将留下痕 迹)。
- *3.* 轻轻将清洁棒插入 EUI 适配器,直到从另一端伸出为止 (顺时针方向缓慢旋转有 利于清洁)。

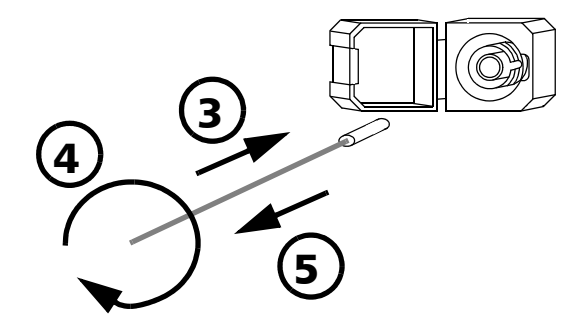

- *4.* 轻轻转动清洁棒一圈,然后在抽出时继续转动。
- *5.* 用一个干燥的清洁棒重复步骤 3 到 4。

注意: 确保不要碰到清洁棒柔软的末端。

*6.* 按以下步骤清洁连接器端口内的套圈:

*6a.* 在不起毛的抹布上滴一滴异丙醇酒精。

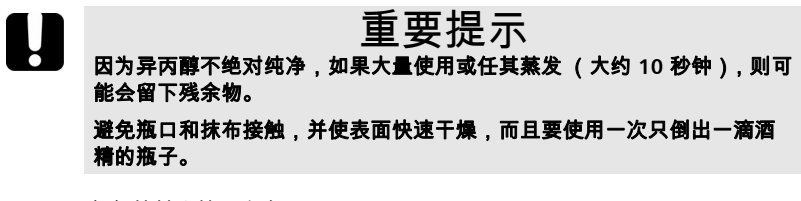

- *6b.* 轻轻擦拭连接器和套圈。
- *6c.* 用一块干燥的不起毛抹布轻轻擦拭同一表面,确保连接器和套圈完全干燥。
- *6d.* 使用便携式光纤显微镜 (如 EXFO 的 FOMS)或光纤检查探测器 (如 EXFO 的 FIP)检验连接器表面。

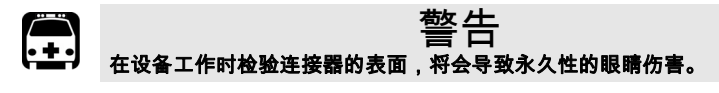

- *7.* 将 EUI 装回仪器 (推入并顺时针旋转)。
- *8.* 使用一次后,丢弃清洁棒和抹布。

#### <span id="page-32-0"></span>清洁固定连接器

定期清洁连接器将有助于保持最佳性能。*不要尝试拆卸设备。否则将破坏连接器。* 清洁固定连接器:

*1.* 将一块不起毛的抹布折叠成正方形。

次倒出太多酒精的瓶子。

*2.* 只用一滴异丙醇酒精润湿不起毛抹布的中心。

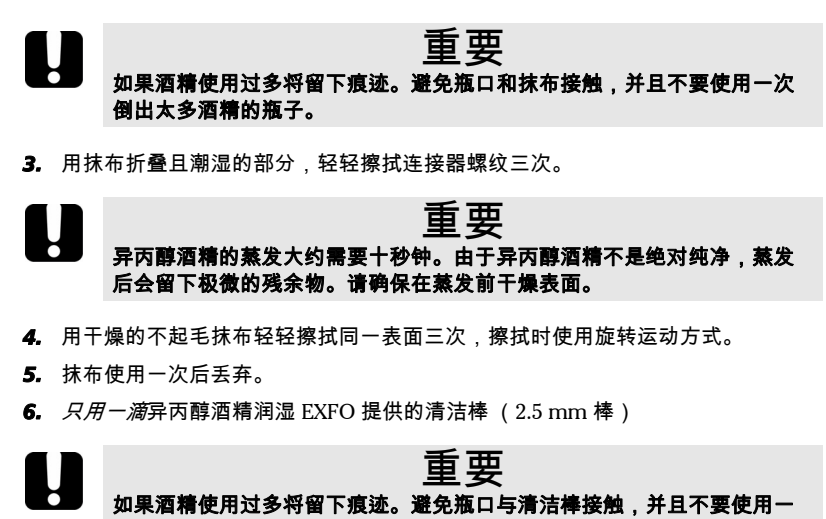

*7.* 将清洁棒缓慢插入连接器中,直到接触内部的套圈 (顺时针方向缓慢旋转有利于 清洁)。

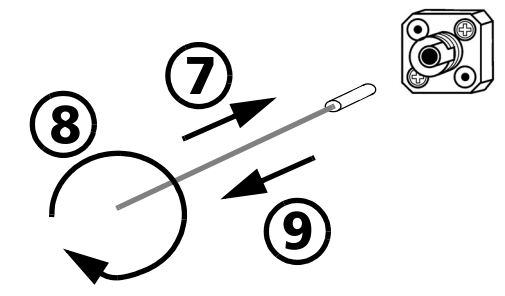

*8.* 将清洁棒轻轻转动一圈。

*9.* 在抽出清洁棒时仍保持转动。

10. 重复步骤 7 到 9,但这次使用干燥的清洁棒 (EXFO 提供的 2.5 mm 棒)。

注意: 确保不要碰到清洁棒的柔软末端,然后检查该棉棒是否清洁。

*11.* 清洁棒使用一次后应丢弃。

<span id="page-33-0"></span>清洁检测器端口

定期清洁检测器将有助于保持测量精度。

#### 重要提示 设备不使用时,应始终用保护盖盖好检测器。

清洁检测器端口:

- *1.* 从检测器上取下保护盖和适配器 (FOA)。
- 2. 如果检测器有灰尘,请用压缩空气吹除。
- **3.** 切勿触摸药签的柔软末端,*只用一滴*异丙醇酒精润湿提供的清洁棒。

# 重要提示 如果酒精使用过多将留下痕迹。不要使用一次倒出太多酒精的瓶子。

*4.* 轻微用力 (避免打破检测器窗口),在检测器窗口上轻轻地旋转清洁棒。

- *5.* 重复步骤 4,使用干燥的清洁棒或用压缩空气吹干。
- *6.* 清洁棒使用一次后应丢弃。

#### <span id="page-33-1"></span>电池充电

正常操作时,锂离子电池大约能够供电 70 小时 (功率计)或 50 小时 (光源处于 自动"模式 )。充电状态显示在模块显示屏上 (左下角 )。

#### 重要提示 ³ 电池出厂时并未充电。第一次使用前应将电池充满电 (约需 **4** 小时)。 ³ 电池可在 **0 oC** 至 **45 oC** (**32 oF** 至 **113 oF**)正常工作和充电。温度低 于 **-10 oC (14 oF)** 或高于 **45 oC (113 oF)** 时,电池将无法充电。 ³ 切勿将电池存放在温度超过 **60 oC (140 oF)** 的环境下。 > 只能使用指定充电器充电。

要为锂离子电池充电:

使用交流适配器 / 充电器将模块连接到电源插座 (或汽车插座)。充电过程将自动开 始并自动结束。

注意: 充电时,电池指示器一直动画显示充电过程。充电完成之前,这不反映实 际充电状况。

## <span id="page-34-0"></span>更换电池

设备使用一节锂离子电池。

更换电池:

- *1.* 关闭设备 (如果交流适配器已插入,则可在设备处于开机状态时更换电池)。 *2.* 打开模块背面的电池盒盖。
- *3.* 按正确极性更换电池。
- *4.* 盖好电池盒盖。

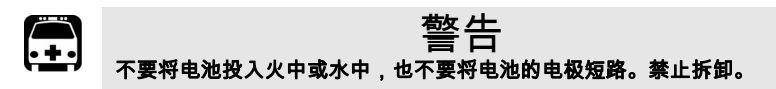

### <span id="page-34-1"></span>重新校准设备

制造和服务中心根据 ISO/IEC 17025 标准进行校准,该标准规定校准文档不必包含推 荐的校准间隔,除非事前已经与客户达成协议。

规范的有效性取决于操作条件。例如,根据使用强度、环境条件和设备维护,校准的 有效性可以延长或缩短。应根据精度要求,为设备确定适当的校准间隔。

正常使用情况下, EXFO 建议每隔三年重新校准一次设备。

正常使用情况下, EXFO 建议每年重新校准一次设备。

注意: *FlexCare* 保修项目包括" 校准*/*验证" 软件包(请参阅第 *38*页的[服务和维](#page-42-1) [修](#page-42-1))。

要查看最后的校准日期 (仅限 *FOT-600* 和 *FPM-600*):

- *1*. 在正常操作模式下,按住 │ऽ«ɯր│和 ┌wax │ 几秒钟。设备 显示首个嵌入的软件版本。
- 2. 按 \setup | 直至出现功率计的校准日期 ( 和版本 )。
- 3. 按 **0 返回至正常模式。**

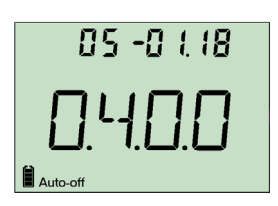

# <span id="page-35-0"></span>产品的再利用和处理 (仅适用于欧盟)

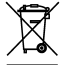

请根据当地条例之规定,正确再利用或处理产品 (包括电气和电子附 件)。请勿将其丢弃到普通废物箱内。

本设备已于 2005 年 8 月 13 日之后售出 (根据黑色箱体判别)。

- ³ 除非在 EXFO 与客户、经销商或商业伙伴达成的独立协议中另有声明,否则 EXFO 将根据 2002/96/EC 相关法规的要求,对 2005 年 8 月 13 日后进入欧洲成员 国的电子设备所产生的针对废弃产品的收集、处置、回收和处理,承担相关费 用。
- ▶ 除出于安全原因或环保利益外,由 EXFO 制造的设备 (标有 EXFO 品牌名称)通 常都设计为易于拆卸,并且可以回收。

要获得完整的再利用 / 处理流程和联系信息,请访问 EXFO 网站: [www.exfo.com/recycle](http://www.exfo.com/recycle)。

# <span id="page-36-0"></span>*8* 故障诊断

# <span id="page-36-1"></span>解决常见问题

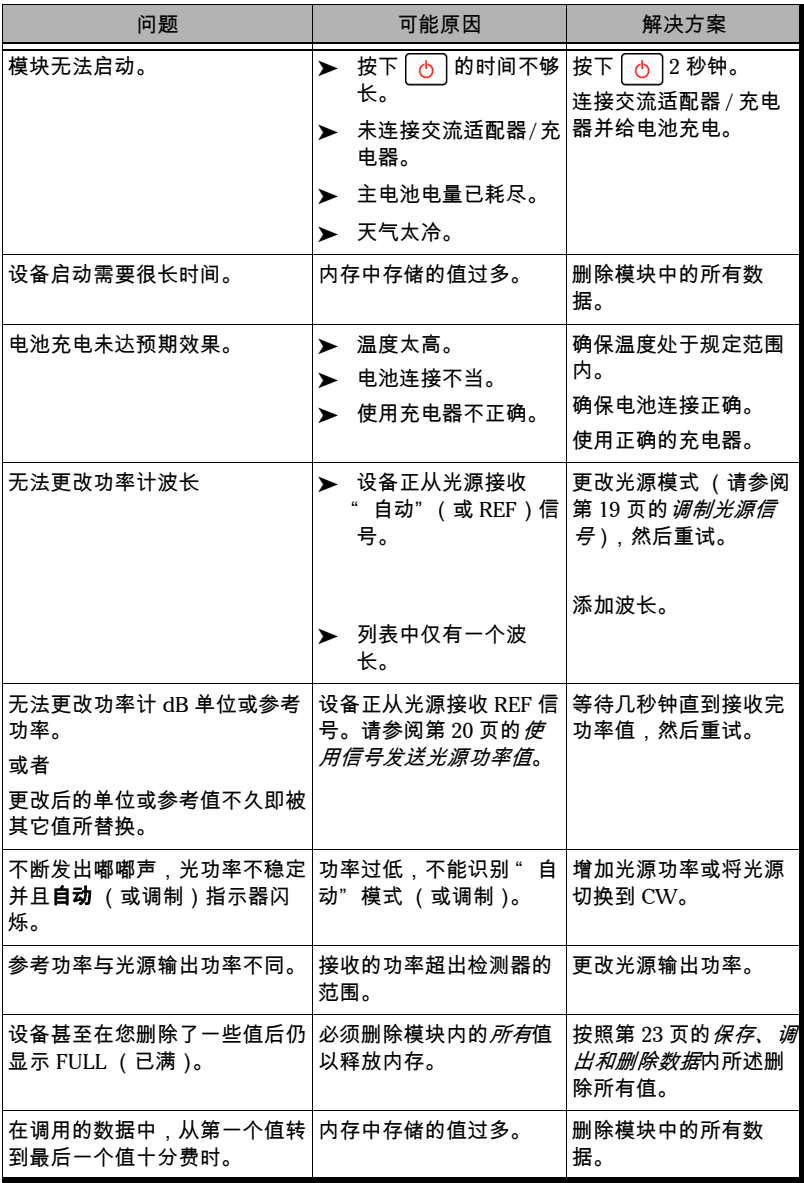

### <span id="page-37-2"></span><span id="page-37-0"></span>将设备恢复为出厂设置

设备上的大多数参数都可以恢复为出厂状态。*执行此操作时,您将丢失所有自定义的* 参数。

将设备恢复到出厂设置:

*1.* 关闭设备。

2. 按住 <sub>Setup</sub> 时按 **(b)**。当设备出现蜂鸣音时释放 [setup]。

#### <span id="page-37-1"></span>错误代码及说明

- > ER: 按下一个键后,错误代码不再显示。
- > WR:警告代码显示 3 秒钟, 然后设备恢复正常。

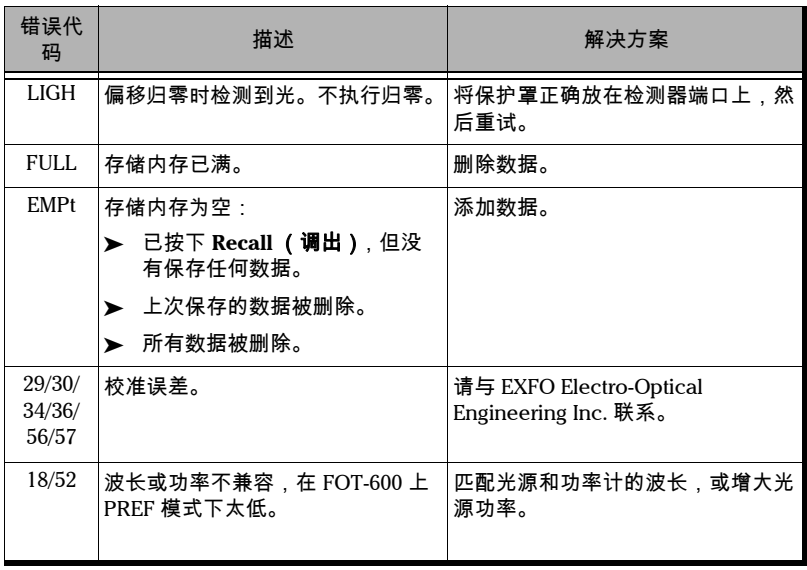

### <span id="page-38-0"></span>联系技术支持部

要获得本产品的售后服务或技术支持,请用下列其中一个号码与 EXFO 联系。技术支 持部的工作时间为星期一至星期五,上午 7:30 至下午 8:00 (北美东部时间)。

#### 技术支持部

400 Godin Avenue Quebec (Quebec) G1M 2K2 **CANADA** 

1 866 683-0155 (美国和加拿大) 电话: 1 418 683-5498 传真: 1 418 683-9224 [support@exfo.com](mailto:support@exfo.com?subject=[HTMLHELP REQUEST]:)

为加快问题的处理过程,请指明产品名称、序列号 (请参见产品识别标签 - 示例如 下)以及所反映问题的说明,应尽量一目了然。

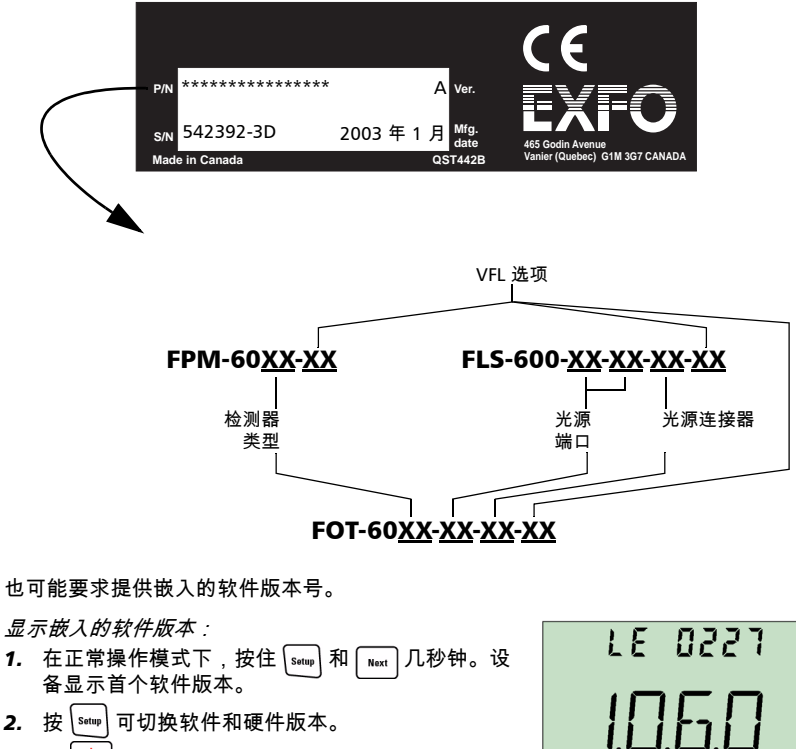

3. 按 **0** 返回正常模式。

FPM/FLS/FOT-600 34

#### <span id="page-39-0"></span>运输

运输设备时,应将温度维持在规定的范围内。操作不当可能会在运输过程中损坏设 备。建议遵循以下步骤,以将设备损坏的可能性降至最低:

- ³ 在运输时使用原有的包装材料包装设备。
- ³ 避免湿度过高或温度变化过大。
- ³ 避免阳光直接照射设备。
- > 避免不必要的撞击和振动。

<span id="page-40-0"></span>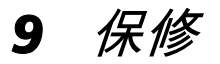

### <span id="page-40-1"></span>一般信息

EXFO Electro-Optical Engineering Inc. (EXFO) 保证本设备从最初发货日起三年内, 对因材料或工艺所引起的缺陷实行保修。 EXFO 同时保证本设备在正常使用时将符合 适用的规范。

在保修期内, EXFO 将有权决定对于任何有问题的产品进行维修、更换、或发放信用 卡。这项保修同样适用于对需要维修的产品进行免费验证和调整,或者对原来校准有 误的产品进行再次验证和调整。如果设备在保修期内被送回校准刻度,并且发现其符 合所有已公布的规范, EXFO 将会收取标准校准费用。

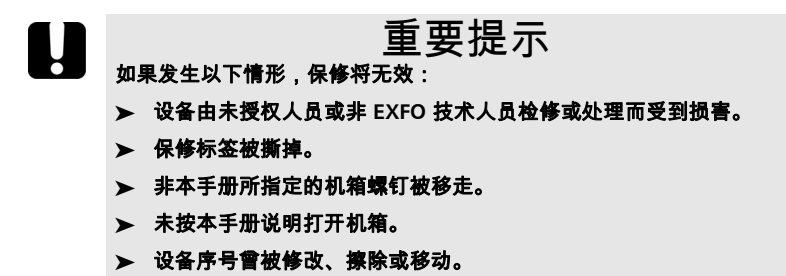

> 本设备曾使用不当、疏忽或因意外造成损坏。

本保修声明将取代以往所有其它明确表述、隐含或法定的保修声明。包括但不限于针 对特殊用途而建立的商品销售性及商品适应性的暗示保修声明。在任何情况下, EXFO 将不承担因特殊事故、意外或因此而引起的各种损坏的责任。

#### <span id="page-40-2"></span>责任

EXFO 将不承担使用产品产生损坏的责任,也不承担产品所连接的其它设备,或产品 可能是其中一部分的任何系统操作,导致任何性能故障的责任。

EXFO 将不承担对于本设备、附件及软件,因不当使用或未经授权而加以修改时所产 生损坏的责任。

### <span id="page-41-0"></span>免责

EXFO 保留在任何时刻改变其各种产品设计和安装结构的权利,不为此承担用户所要 求对已购买产品实行修改的义务。各种附件,包括但不限于 EXFO 产品中使用的保险 丝、指示灯、电池和通用接口 (EUI) 等,则不在此保修范围之内。

如果发生以下情形,保修将会无效:不正确使用或安装、正常磨损和破裂、意外事 故、违规操作、疏忽、失火、水淹、闪电或其它自然事故、产品以外的原因或 EXFO 所能控制之外的其它原因。

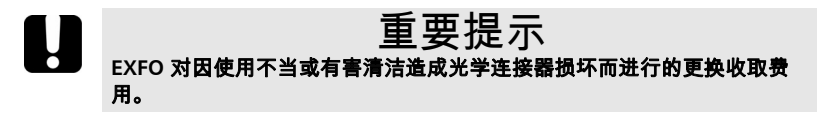

# <span id="page-41-1"></span>合格证书

EXFO 保证本设备出厂装运时符合其公布的规范。

#### <span id="page-42-1"></span><span id="page-42-0"></span>服务和维修

EXFO 承诺:自购买之日起,对本设备提供五年的产品服务及维修。

发送任何设备进行技术服务或维修:

- *1.* 请与其中一个 EXFO 授权的客户服务中心联系 (请参阅第 39 页的 *EXFO* 全球服 务中心)。服务人员将决定您的设备是否需要技术服务、维修或校准。
- *2.* 如果设备必须送回 EXFO 或授权的服务中心,服务人员将签发返修货物授权 (RMA) 编号并提供一个返修地址。
- *3.* 如有可能,请在发送返修设备之前,备份您的数据。
- *4.* 请使用原始包装材料包装设备。请务必附上一份说明或报告,详细注明故障以及 所观察到的情况。
- *5.* 请按照服务人员提供的地址,支付运费寄回设备。确认已将 RMA 号码填写在了货 单上。 *EXFO 将拒收并退回无RMA 号码的任何包裹*。
- 注意: 返修的设备经测试之后,如果发现完全符合各种技术指标,则所有的测试 费用将由用户支付。

修复之后,我们会将设备寄回并附上一份维修报告。如果设备不在保修范围内,用户 应支付维修报告上所注明的费用。如果属于保修范围, EXFO 将支付设备的返程运 费。用户支付运输保险费。

常规重新校准不包括在任何保修计划内。由于基本或扩展的保修不包括校准 / 验证,因 此可选择购买定期的 FlexCare 校准 / 验证软件包。请与授权的服务中心联系 (请参阅 第 39 页的 *EXFO* 全球服务中心)。

### <span id="page-43-0"></span>EXFO 全球服务中心

如果您的产品需要维修,请联系最近的授权服务中心。

#### **EXFO** 总部服务中心

400 Godin Avenue Quebec (Quebec) G1M 2K2 CANADA

#### **EXFO** 欧洲服务中心

Le Dynasteur 10/12, rue Andras Beck 92366 Meudon la For 阾 Cedex FRANCE.

1 866 683-0155 (美国和加拿大) 电话:1 418 683-5498 传真:1 418 683-9224 [quebec.service@exfo.com](mailto:quebec.service@exfo.com?subject=[HTMLHELP REQUEST]:)

电话:+33.1.40.83.85.85 传真:+33.1.40.83.04.42 [europe.service@exfo.com](mailto:europe.service@exfo.com?subject=[HTMLHELP REQUEST]:)

#### **EXFO** 中国服务中心 **/**

北京 **OSIC** 中国北京首体南路 6 号 新世纪饭店 写字楼 1754-1755 室 100044 中华人民共和国

电话:+86 (10) 6849 2738 传真:+86 (10) 6849 2662 [beijing.service@exfo.com](mailto:beijing.service@exfo.com?subject=[HTMLHELP REQUEST]:)

# <span id="page-44-1"></span><span id="page-44-0"></span>*A* 技术规范

#### 重要提示 下列技术规范如有更改,恕不另行通知。本节所述信息仅供参考。要获得 本产品的最新技术规格,请访问 **EXFO** 网站:*www.exfo.com*。

#### FPM-600 规范

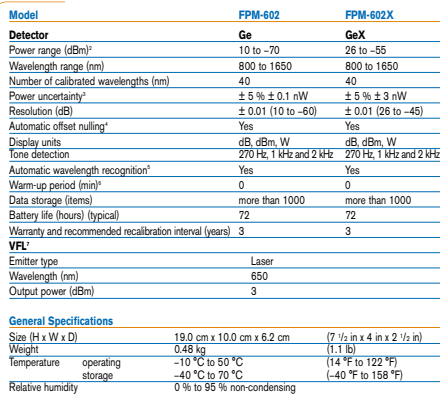

- **Notes**<br>1. Guaranteed unless otherwise specified. All specifications valid at 1550 nm and<br>- 23 °C ± 1 °C, with an FC connector.
- 
- 
- 2. In CW mode; sensitivity defined as 6 x mis noise level.<br>3. For calibrated wavelengths. Valid up to 20 dBm for FPM-602X.<br>5. At 650 nove > -40 dBm for FPM-602, and >-25 dBm for FPM-602X.<br>5. At 860 nm , 1300 nm, 1310 nm,
- 
- 

#### FLS-600 规范

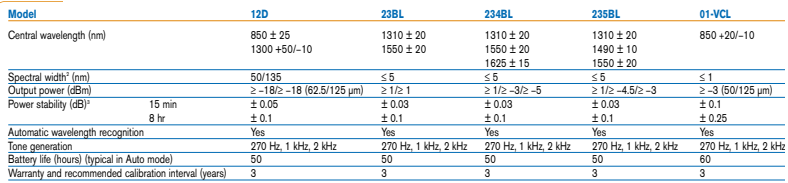

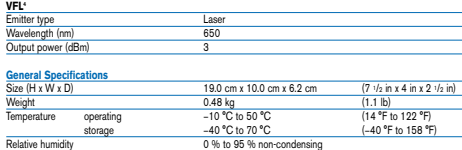

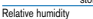

#### **Notes**

- 1. Guaranteed unless otherwise specified. All specifications valid at 23 °C ± 1 °C, with an FC connector.
- 2. rms for FP lasers and VCSEL; and −3 dB width for LEDs (typical values for LEDs and VCSEL).

4. Typical values in 62.5/125 μm fiber.

<sup>3.</sup> After a 15-minute warm-up period, and using an APC connector on the power meter (except for multimode sources, for which a PC connector is used). Expressed as ± half the difference between the maximum and minimum values measured during the period. Typical values for VCL model.

#### FOT-600 规范

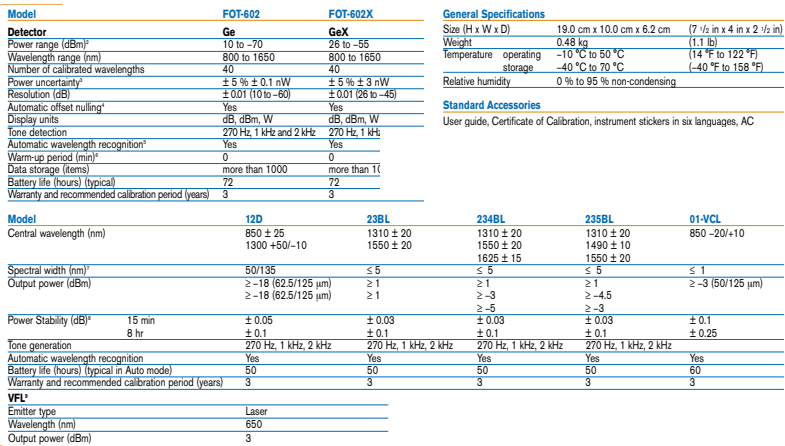

**Notes** 1. Guaranteed unless otherwise specified. All specifications valid at 23 °C ± 1 °C, with an FC connector and at 1550 nm for

detactor<br>
2. In Columbus, sensitivity defined as 6 x mm noise level.<br>
2. In Columbus, sensitivity defined as 6 x mm single line<br>
3. The Columbus control of the US and SO and her COT-6022.<br>
4. Experience Columbus Columbus

P/N: 1053311

www.EXFO.com · info@exfo.com

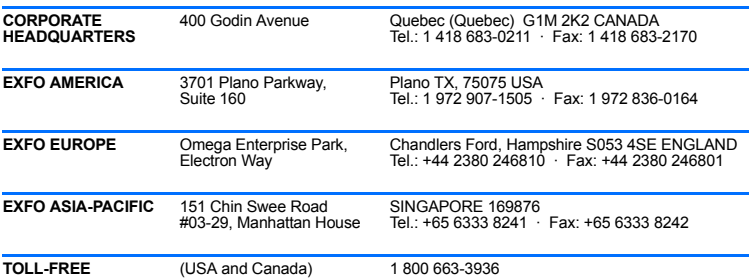

© 2008 EXFO Electro-Optical Engineering Inc. All rights reserved. Printed in Canada (2008-07)

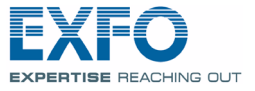

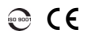